# VY\_32\_INOVACE\_INF.4.49

Šablona III/2 - Inovace a zkvalitnění výuky prostřednictvím ICT

"Počítač je můj kamarád, proto se jej učím v informatice ovládat."

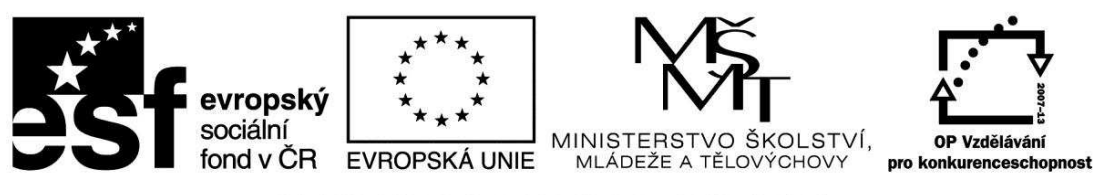

INVESTICE DO ROZVOJE VZDĚLÁVÁNÍ

## VY\_32\_INOVACE\_INF.4.49

**Anotace** - Materiál obsahuje pracovní list zaměřený na základní práci v programu Malování Žáci budou kreativně kreslit na fotografii

### **Šablona III/2**

**Název:** Inovace a zkvalitnění výuky prostřednictvím ICT

**Téma:** Práce s fotografií v programu Malování Kresba na fotografii

**Autor:** Bc. Hana Pokorná

**Očekávaný výstup:** dokáže pomocí nástrojů v programu Malování kreslit na fotografii a výtvarně ji dotvořit dle vlastní fantazie

**Klíčová slova:** fotografie, program Malování, kresba, klávesové zkratky, režim průhlednosti

**Druh učebního materiálu:** Pracovní list

**Cílová skupina:** žák 1. stupně ZŠ

**Typická věková skupina:** 9 **-** 10 let

**Použité zdroje a materiál:** vlastní

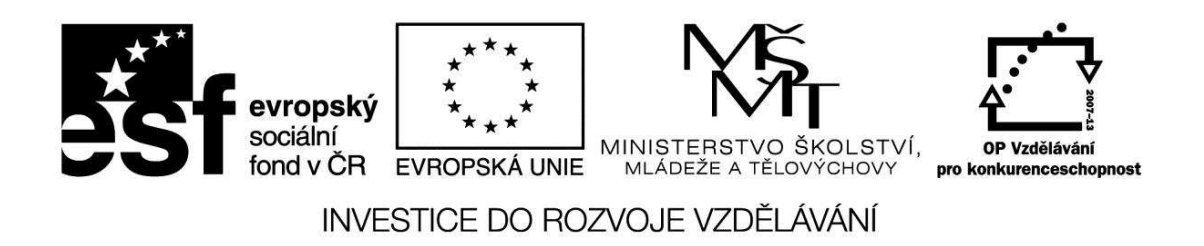

*Autorem materiálu a všech jeho částí, není-li uvedeno jinak, je Bc. Hana Pokorná* 

## VY\_32\_INOVACE\_INF.4.49

#### **Práce s fotografií v programu Malování**

#### *Kresba na fotografii*

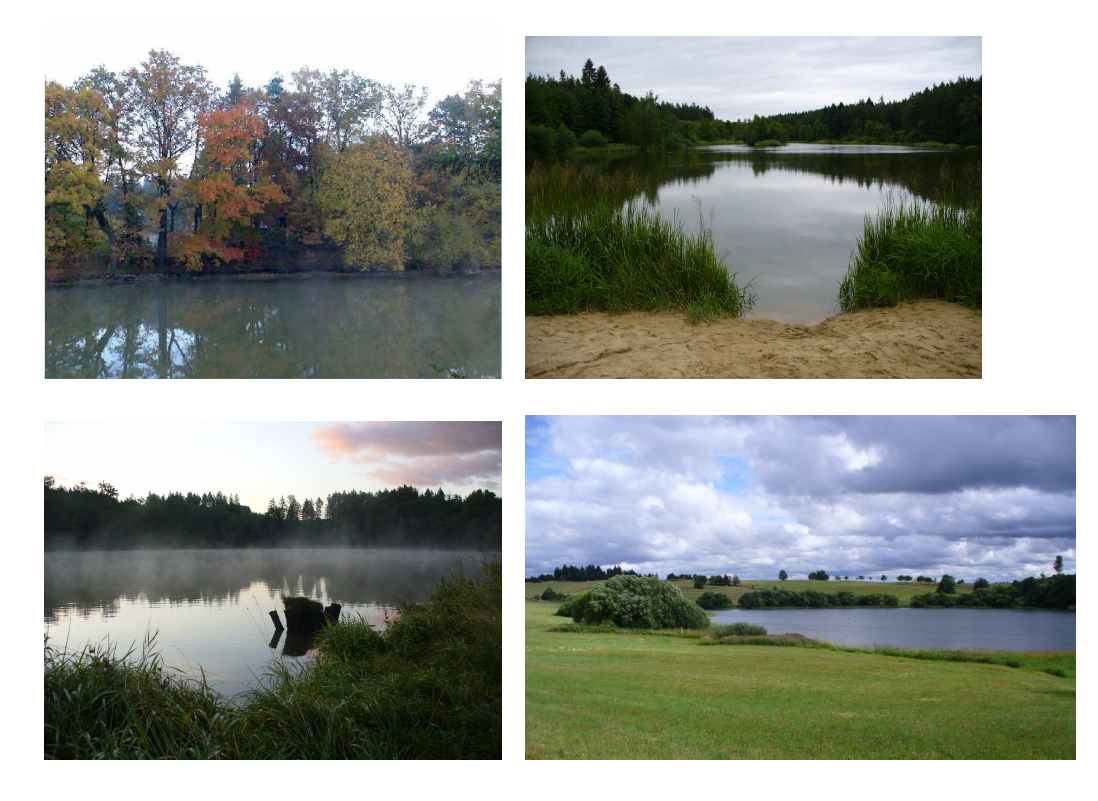

☺ Vyber si fotografii a dokresli dle fantazie

– vybraný obrázek si zkopíruj (dej kurzor na vybraný obrázek, klikni na myši levým tlačítkem, CTRL-C) do Malování (CTRL-V, zatáhni za šipku v pravém dolním rohu a roztáhni obrázek)

- kresli přímo na fotografii a také vedle fotografie, po oříznutí dej průhlednost a přesuň do fotografie.
- orámuj

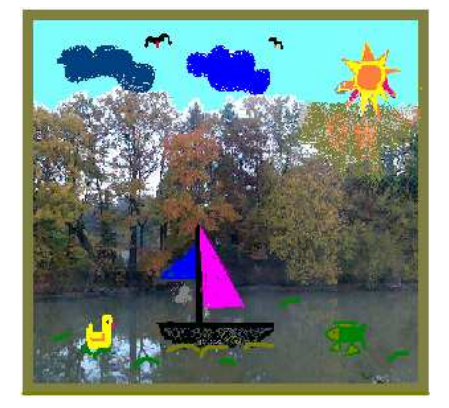

### **Sebereflexe**

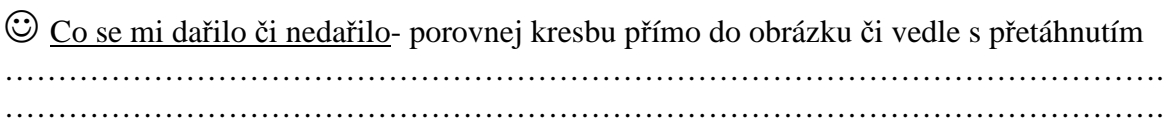